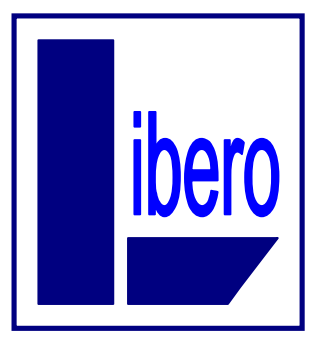

#### **Libero - Associazione Sindacale**

aderente alla Federazione Nazionale Sindacati Autonomi Personale di Credito, Finanza e Assicurazioni

Via della Montagnola 37 – 30174 Venezia Mestre Tel efono 0415441133 Fax 0415442709 Cellulare 3383316249 Web www.liberosinfub.com e-mail segreteria@liberosinfub.com

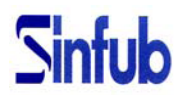

**COORDINAMENTO INTERREGIONALE SINFUB**

CR Venezia – CR Veneto – CR Friuli V.G. – CR Firenze – ISP – ISP Private Banking – ISGS Veneto Banca – Banca IFIS – Volksbank – Banca Aletti

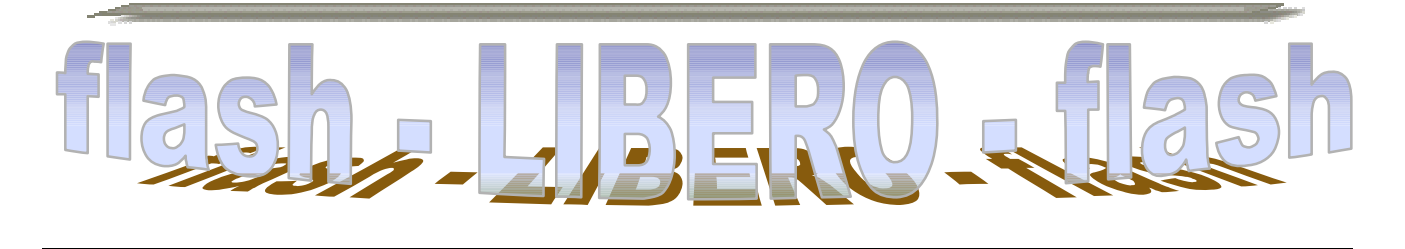

n° 36 – 20 dicembre 2013

# **SCADENZE DI FINE ANNO**

### **"PCR"**

## **PERMESSO FRAZIONATO**

Il 31 dicembre 2013 è l'ultimo giorno per fruire del permesso frazionato.

**In caso di mancato utilizzo entro tale data il permesso**

**NON SARA' MONETIZZATO ED ANDRA' PERDUTO**

## **"2 GIUGNO"**

### **Permesso "FCD"**

I colleghi hanno tempo fino al 31 dicembre per fruire del permesso aggiuntivo (non frazionabile) connesso alla festività del 2 giugno.

**In caso di mancato utilizzo** 

**il permesso sarà monetizzato con la retribuzione di febbraio 2014**

## **FONDO PENSIONI SANPAOLO IMI**

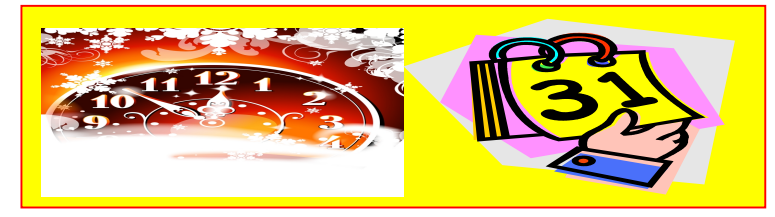

Il **31 dicembre** è l'ultimo giorno per poter variare la percentuale di contribuzione al Fondo; gli iscritti hanno la facoltà di:

**a) Incrementare il contributo** La propria contribuzione potrà essere aumentata nella misura minima dell'1% e massima del 14% della propria retribuzione annua assunta a base della determinazione del TFR;

**b) Azzerare il contributo** Il lavoratore avrà la possibilità di sospendere a tempo indeterminato la propria contribuzione;

#### **c) Diminuire il contributo**

In questo caso la propria contribuzione potrà essere diminuita fino a portarla all'1% della propria retribuzione annua assunta a base della determinazione del TFR.

Le variazioni, in caso di incremento o diminuzione, dovranno essere espresse in numeri interi (1%, 2%, 3%, etc. etc.), mentre per gli azzeramenti sarà necessario indicare 0 (zero).

Per effettuare le scelte sopra indicate gli iscritti dovranno utilizzare l'apposito applicativo *imbranet*:

*Persona* > *Gestione* > *Intesap* > *Employee Self-Service* > *Sportello dipendente* > *Gestione var. perc. fondo di previdenza complementare*.

Dopo aver effettuato la variazione (tasto "*invio*") l'iscritto, selezionando la funzione "*salva variazioni*", potrà stamparsi una ricevuta da conservare nel proprio archivio (la ricevuta NON va inviata a nessuno)

Gli iscritti che non hanno accesso alla procedura INTESAP continueranno ad utilizzare il vecchio e sempreverde modulo cartaceo.

Le variazioni **decorreranno** dal **1° gennaio 2014**.

Coloro che avessero la necessità di **ANNULLARE** la scelta inserita, oppure abbisognassero di chiarimenti e/o segnalazioni, dovranno aprire un "Ticket-Web":

Personale Intesap> X99 Adp retribuzioni aree professionali e quadri> Previdenza Complementare.

#### **CASSA DI PREVIDENZA CARIPARO FONDO PENSIONI CARIPLO**

**Fondo Pensione Complementare per il Personale del Banco di NAPOLI FONDO PENSIONE EX-IMI**

#### **FONDO PENSIONE GRUPPO INTESA SANPAOLO / FAPA Fondo Pensione Aperto PREVIDSYSTEM**

Anche per gli iscritti a questi Fondi il **31 dicembre** scade la possibilità di variare la propria contribuzione alla previdenza complementare.

Per effettuare le scelte si dovrà seguire il percorso:

*Persona* > *Gestione* > *Intesap* > *Employee Self-Service* > *Sportello dipendente* > *Gestione var. perc. fondo di previdenza complementare*.